## **Direction de la Technologie Marine et des Systèmes d'Informations**

Auteurs: Françoise LE HINGRAT Vanessa TOSELLO

09 juillet 2018 SISMER - R.INT.IDM/SISMER-SIS07-044

# **DONNEES ADCP DU SUROIT**

## **Année 2001**

Données ADCP de coque BB 150

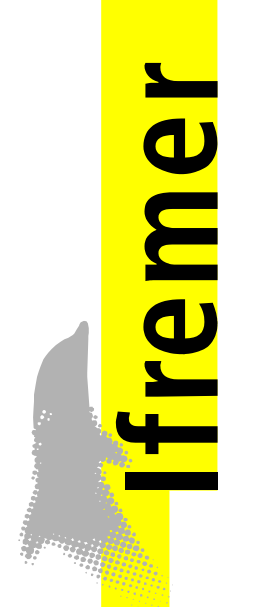

## **SOMMAIRE**

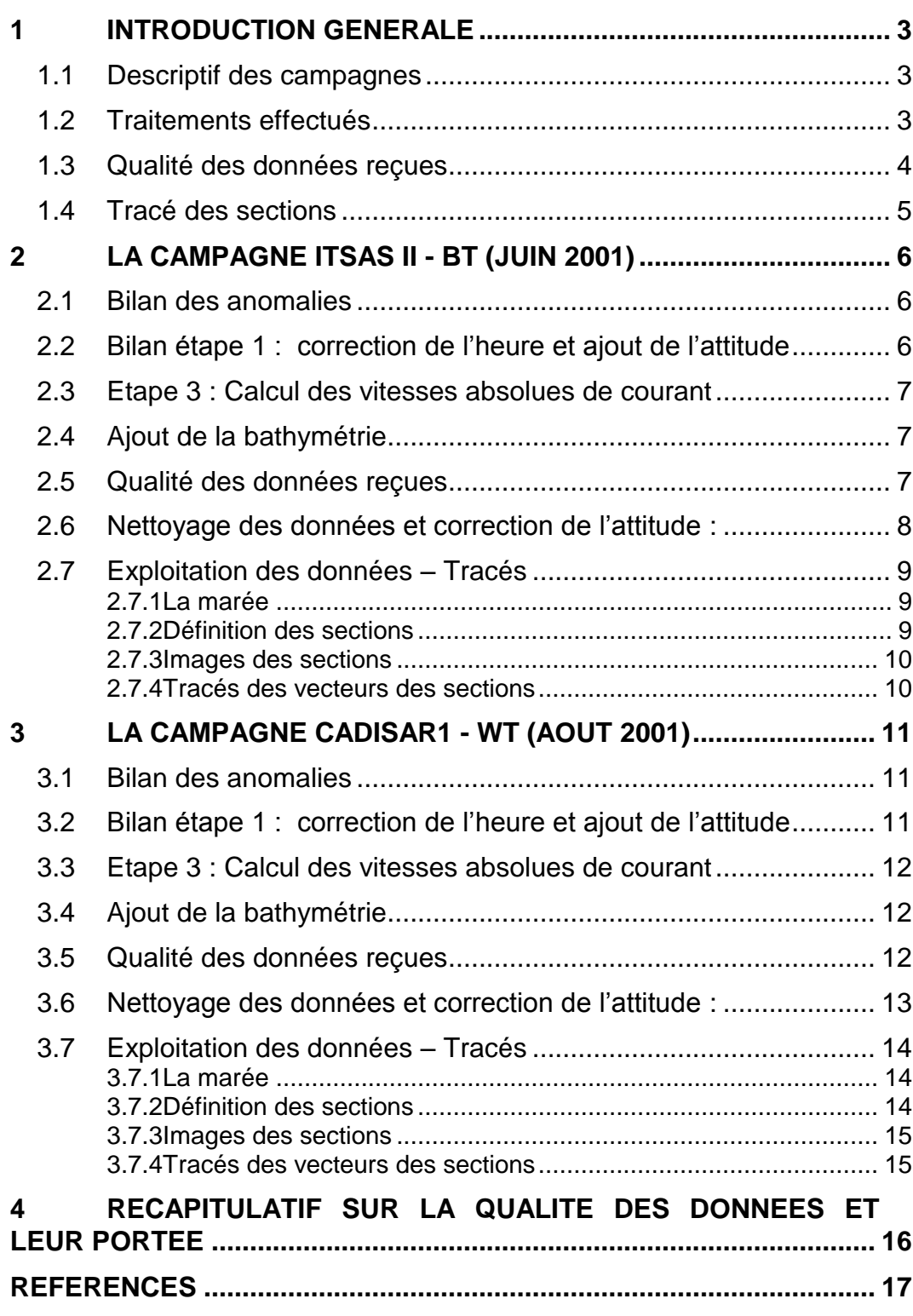

#### <span id="page-2-0"></span>**1 Introduction générale**

Ce document présente le traitement des données ADCP de coque, BB150 du navire Océanographique SUROIT pour les campagnes qui se sont déroulées en 2001.

Le traitement des données a été réalisé avec le logiciel CASCADE, Version 5.6, de traitement de données d'ADCP de coque, développé sous MATLAB par le LPO (Kermabon et Gaillard, 2001).

#### <span id="page-2-1"></span>*1.1 Descriptif des campagnes*

Les mesures d'ADCP sont faites selon la procédure mise en place par le groupe de travail ADCP (IFREMER-GENAVIR).

La durée des missions est présentée, pour chaque campagne, dans le tableau ci-dessous :

| <b>Campagne</b> | Date de début | Date de fin | Départ - Arrivée     |
|-----------------|---------------|-------------|----------------------|
| <b>ITSASII</b>  | 09/06/2001    | 20/06/2001  | La Pallice - Brest   |
| <b>CADISAR1</b> | 08/08/2001    | 02/09/2001  | <b>Cadix - Cadix</b> |

**Tableau 1 - Caractéristiques des campagnes traitées dans ce rapport**

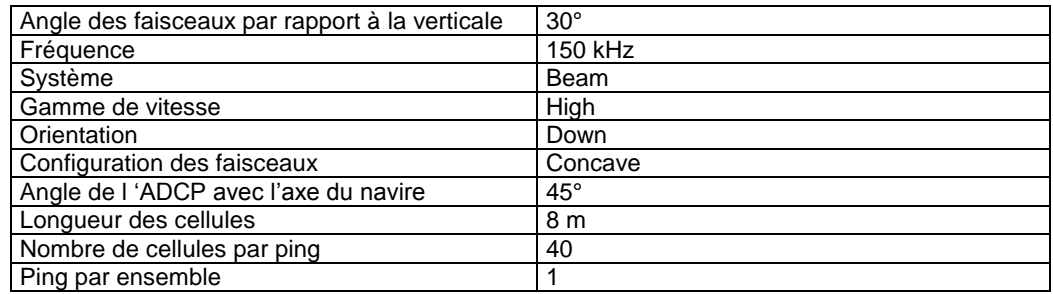

#### **Tableau 2 - Configuration de l'ADCP BB150 du SUROIT**

#### <span id="page-2-2"></span>*1.2 Traitements effectués*

Les traitements ont été réalisés avec la version 5.6 du logiciel CASCADE. Un traitement se décompose en deux grandes phases : La partie Traitement et la partie Exploitation.

La partie **Traitement** se décompose en trois étapes principales:

- 1. Création des fichiers NetCDF 'bruts'. Les fichiers de données ADCP RDI de type xxn.yyy et xxr.yyy sont décodés et convertis respectivement en fichiers xxn.nc et xxr.nc. L'heure ADCP qui date les ensembles (julian day adcp) est corrigée (julian day). Les données d'attitude externe sont ensuite ajoutées.
- 2. Création des fichiers 'processed' (conversion des données en coordonnées terrestres, filtrage, moyenne)

3. Calcul des vitesses absolues (création de fichiers NetCDF campagne) Au cours l'étape 2, les données faisceaux recueillies pour chaque ensemble sont transformées en coordonnées géographiques. Afin d'améliorer le

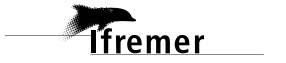

rapport signal/bruit, un profil moyen sur un nombre d'ensembles fixe est calculé.

Les constantes de traitement de l'étape 2 ont été laissées à leur valeur par défaut (tableau 3) :

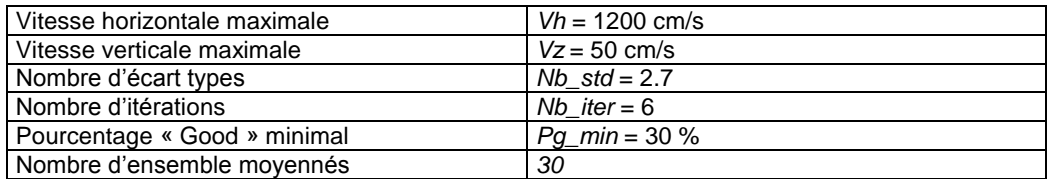

**Tableau 3 - Critères appliqués avant le moyennage des ensembles. Les données ne satisfaisant pas ces critères sont éliminées.**

Les constantes de traitement de l'étape 2 ont été laissées à leur valeur par défaut. Un premier nettoyage est effectué avant le calcul de la moyenne : les données correspondant à des vitesses horizontales (>*Vh*) et verticales (>*Vz*) trop fortes sont éliminées. L'écart type par niveau est calculé sur les ensembles à moyenner, les valeurs en dehors de *Nb\_std* écart type sont éliminées. Le processus est répété *Nb\_iter* fois. Enfin, ne sont gardées que les moyennes résultant d'au moins *Pg\_min* % des ensembles moyennés.

La partie **Exploitation** consiste au nettoyage des données, au contrôle qualité, à la création des profils de sections et à la création des vecteurs.

Au cours de la partie 'exploitation', un contrôle qualité automatique des données est effectué, les données contenues dans le fichier campagne sont affectées d'un indicateur de qualité qui a les valeurs suivantes :

Les valeurs des flags et des composantes présentes dans le document pour chaque campagne sont celles prises avant correction de l'assiette quand elle a eu lieu.

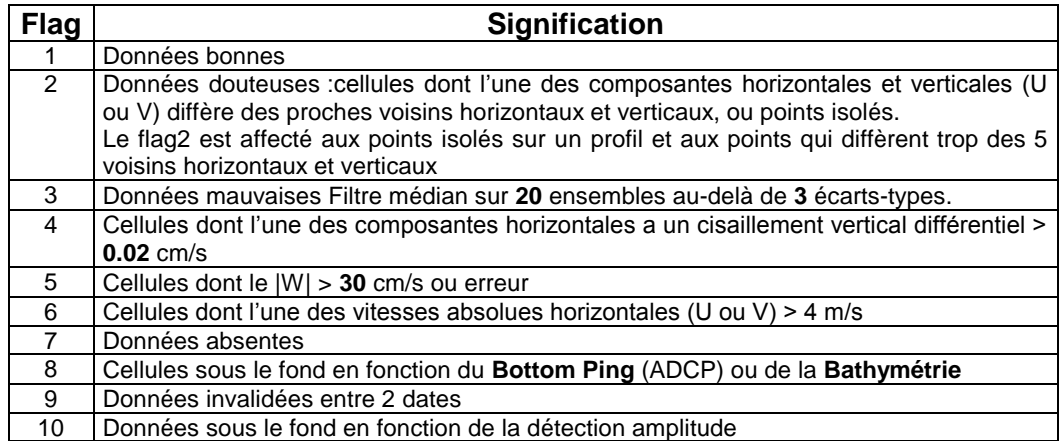

**Tableau 4 – Valeurs des flags qualité ( les valeurs en gras peuvent être modifiées par l'utilisateur)**

#### <span id="page-3-0"></span>*1.3 Qualité des données reçues*

Pour chaque campagne, un premier aperçu de la qualité des données est fourni par l'indicateur de corrélation entre le signal émis et le signal reçu

**T**fremer

(valeur de l'erreur RMS et de l'intensité (Intensité retro-diffusée)). Ces graphes ont été tracés avant toute exploitation des données reçues. Toutes les données, quelque soit leur flag, sont utilisées.

L'intensité de l'écho retro diffusée est une caractéristique de la qualité de la diffusion.

Un fichier de bathymétrie (GEBCO) est associé à chaque campagne. Ceci permet d'enlever les points que la bathymétrie a considérés comme étant sous le fond. Dans les graphes représentant la qualité des données (ECI et ERMS), on peut apercevoir la bathymétrie sous forme de trait noir sous lequel les données ne seront pas prises en compte.

#### <span id="page-4-0"></span>*1.4 Tracé des sections*

Les données ont été filtrées préalablement aux tracés, seules les données affectées de flags 1 et 2 sont utilisées (les flags 2 sont issus du filtrage, ils sont affectés aux données interpolées ou extrapolées). Pour chaque section sont présentés 2 graphes :

- $\circ$  U = composante Est-Ouest du courant (>0, vers l'Est)
- $\circ$  V = Composante Nord-Sud du courant (>0 vers le Nord)

<span id="page-5-0"></span>La campagne ITSAS II s'est déroulée du 9 au 20 Juin 2001 en Atlantique, dans le Golfe de Gascogne.

Le trajet du navire est le suivant :

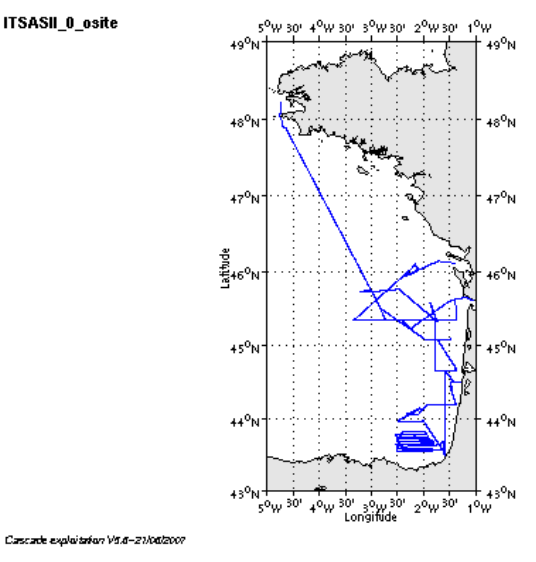

**Figure 1– Route du navire**

#### <span id="page-5-1"></span>*2.1 Bilan des anomalies*

-GENAVIR nous a fourni 1 seul fichier de données en Bottomtrack, comprenant 563 extensions. Une découpe est donc nécessaire pour obtenir au final 7 fichiers.

-GENAVIR nous a fourni des fichiers de navigation dont les lignes CADCP sont entrecoupées par des lignes ENSEMBLES. Pour ne pas perdre de données au moment du traitement nous devons passer un programme qui corrige ces lignes erronées.

#### <span id="page-5-2"></span>*2.2 Bilan étape 1 : correction de l'heure et ajout de l'attitude*

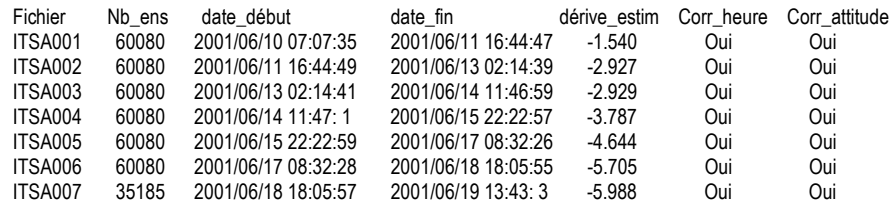

**Tableau 5-Etat d'avancement pour les fichiers** 

**Remarque : 1 polynôme** (de degré 1) a été calculé pour représenter au mieux la distribution des points représentant la dérive de l'horloge interne de l'ADCP (polynôme 1 : fichiers 1 à 7).

**T**fremer

### <span id="page-6-0"></span>*2.3 Etape 3 : Calcul des vitesses absolues de courant*

A l'issue de cette étape, un fichier campagne est constitué :

=> **ITSASII\_0.nc** calculé avec les valeurs par défaut de corrections d'angle et d'amplitude (0,1,0).

#### <span id="page-6-1"></span>*2.4 Ajout de la bathymétrie*

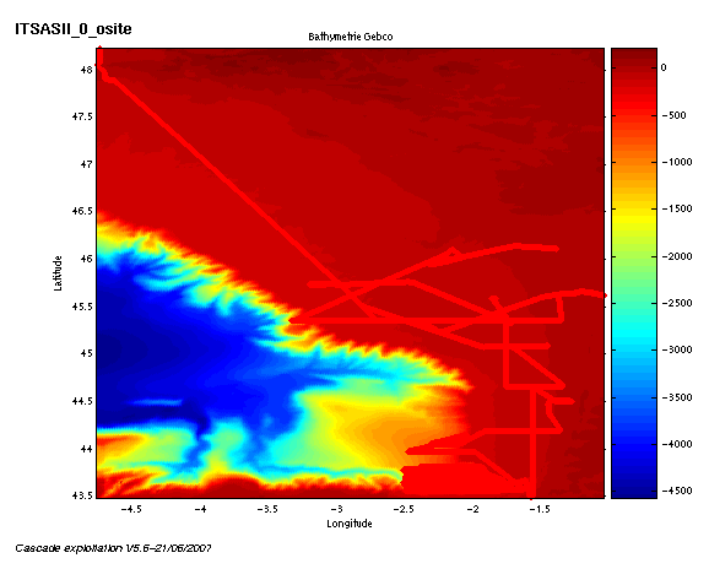

**Figure 2 – Bathymétrie GEBCO sur le trajet**

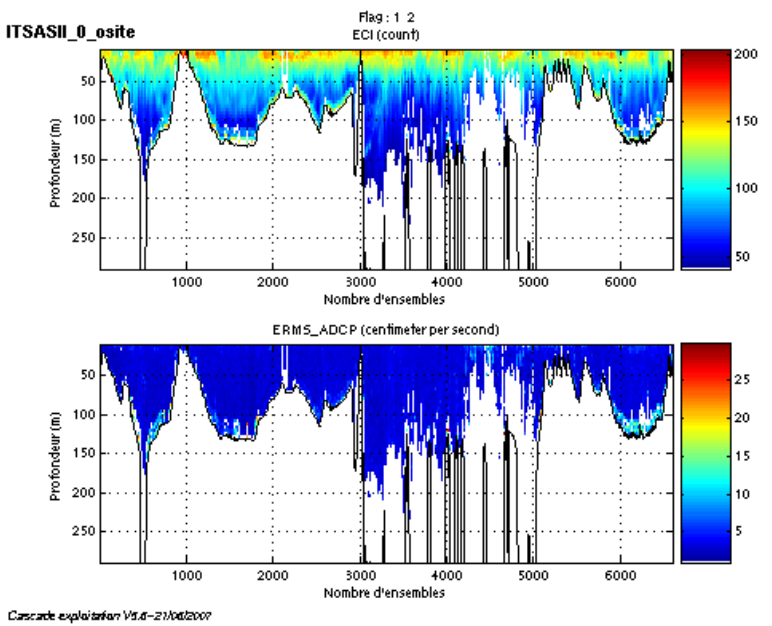

<span id="page-6-2"></span>*2.5 Qualité des données reçues*

**Tfremer** 

**Figure 3- Haut : Intensité rétro-diffusée – Bas : Erreur RMS**

**7**

## <span id="page-7-0"></span>*2.6 Nettoyage des données et correction de l'attitude :*

L'exploitation des données est basée sur les valeurs suivantes :

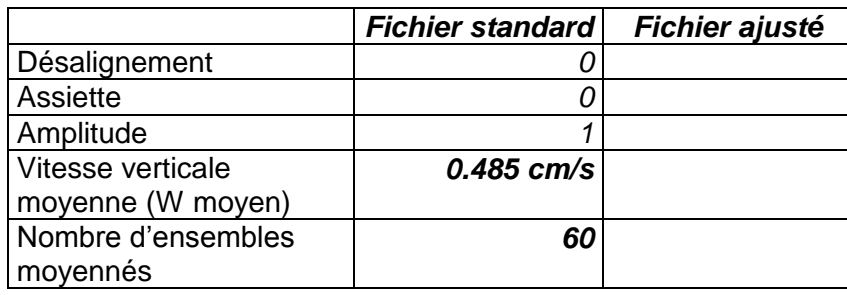

Le W moyen étant satisfaisant, un ajustement de l'assiette n'est pas nécessaire.

Les informations sur les composantes parallèle et orthogonale à la vitesse du navire sont :

|                        | Composante | Composante  |
|------------------------|------------|-------------|
|                        | parallèle  | orthogonale |
| Corrélation Min        | $-0.038$   | $-0.228$    |
| <b>Corrélation Max</b> | 0.174      | $-0.018$    |

**Tableau 6 – Composantes parallèle et orthogonale**

Lors du nettoyage des données, les flags attribués sont les suivants :

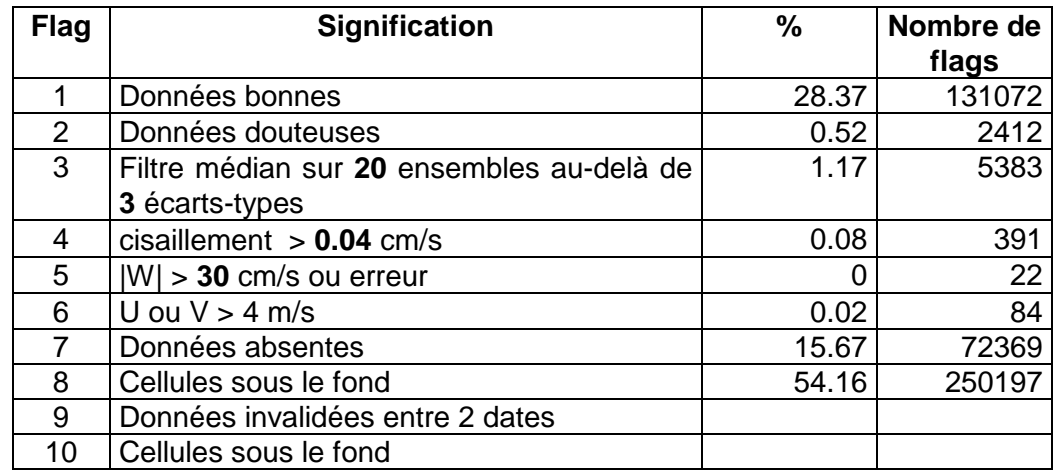

#### **Tableau 7 – Types et pourcentage de flags attribués aux données**

Ce qui correspond au graphique de la figure suivante :

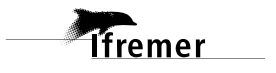

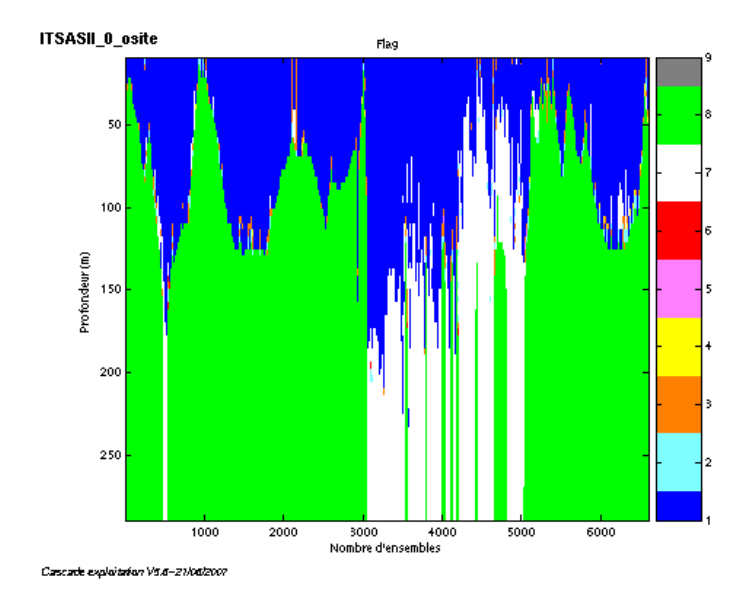

**Figure 4 – Valeur des flags attribués par les contrôles automatiques**

## <span id="page-8-0"></span>*2.7 Exploitation des données – Tracés*

#### <span id="page-8-1"></span>**2.7.1 La marée**

Les composantes de la marée ont été prises en compte lors du calcul des vitesses du courant.

#### <span id="page-8-2"></span>**2.7.2 Définition des sections**

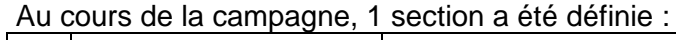

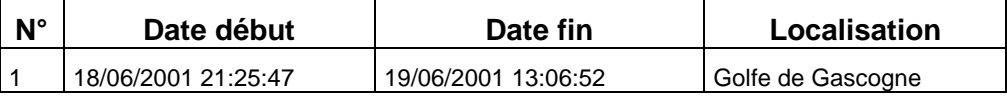

**Tableau 8– Date et localisation de la section**

La carte de la section est la suivante :

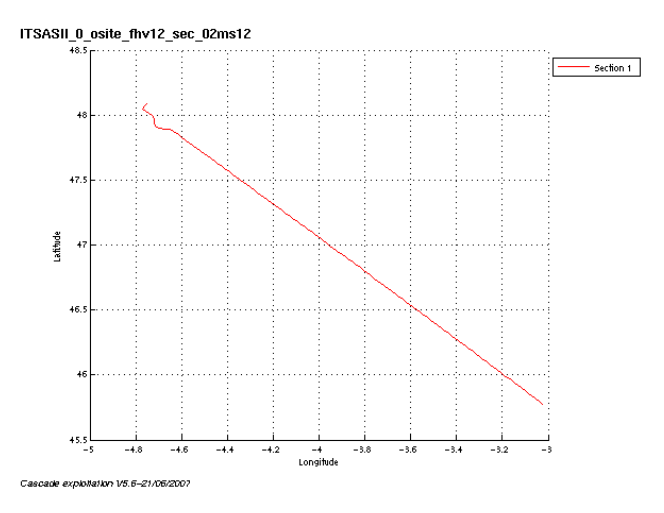

**Figure 5 – Carte de la section**

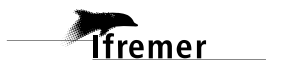

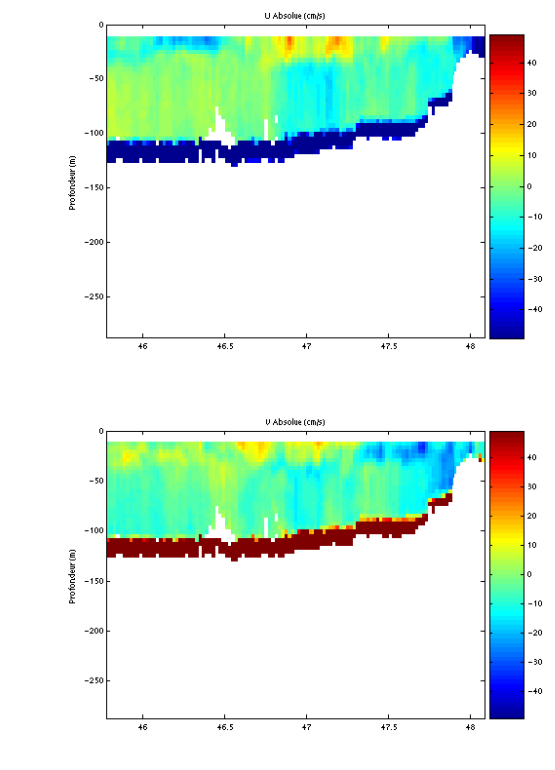

#### <span id="page-9-0"></span>**2.7.3 Images des sections**

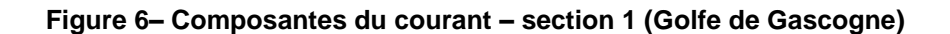

#### <span id="page-9-1"></span>**2.7.4 Tracés des vecteurs des sections**

Cascade exploitation V5.6-21/06/2007

Les tracés de vecteurs sont réalisés avec une distance entre chaque point égale à 2 kms. Un niveau de profondeur (de 0 à 50 m) est représenté.

Pour la section concernée, le facteur d'échelle est de 0.6 et tous les points sont tracés.

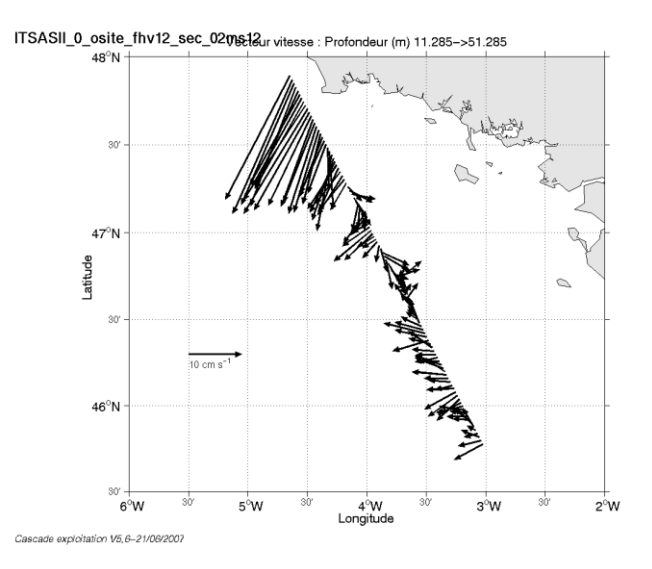

**Figure 7– Vecteurs du courant sur la section 1 : Golfe de Gascogne (de 0 à 50 m)**

## <span id="page-10-0"></span>**3 La campagne CADISAR1 - WT (Août 2001)**

La campagne CADISAR1 s'est déroulée du 8 août au 2 septembre 2001 dans le détroit de Gibraltar et plus précisément dans le Golfe de Cadix.

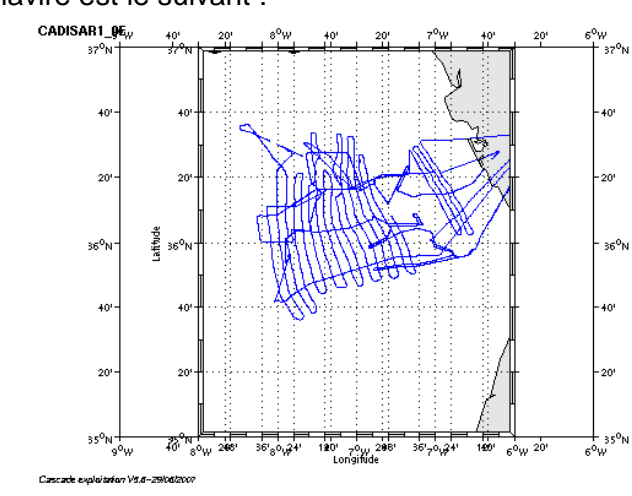

Le trajet du navire est le suivant :

**Figure 8– Route du navire**

#### <span id="page-10-1"></span>*3.1 Bilan des anomalies*

-GENAVIR nous a fourni essentiellement des données en WT pour cette campagne. Les données brutes étaient dispersées dans différents répertoires qu'il a fallu regrouper en renommant les fichiers pour obtenir 13 fichiers. Les extensions de ces 13 fichiers étant trop grandes, une découpe a été nécessaire afin d'obtenir 16 fichiers de travail.

-GENAVIR nous a fourni des fichiers de navigation dont les lignes CADCP sont entrecoupées par des lignes ENSEMBLES. Pour ne pas perdre de données au moment du traitement nous devons passer un programme qui corrige ces lignes erronées.

#### <span id="page-10-2"></span>*3.2 Bilan étape 1 : correction de l'heure et ajout de l'attitude*

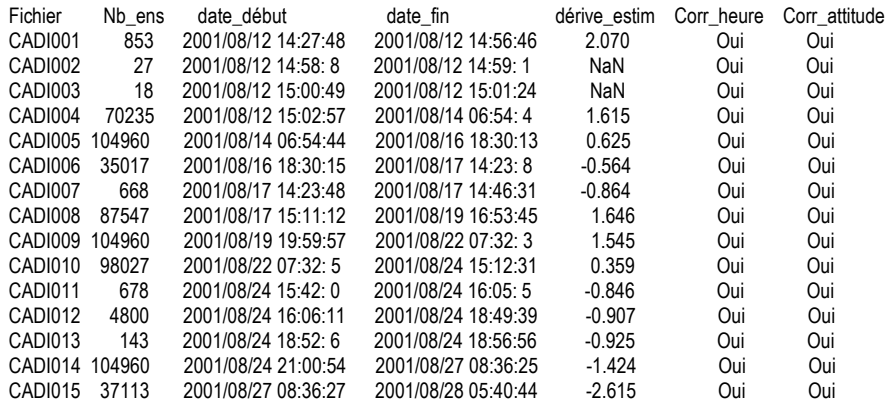

**Tableau 9-Etat d'avancement pour les fichiers** 

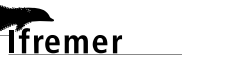

**Remarque : 1 polynôme** (de degré 1) a été calculé pour représenter au mieux la distribution des points représentant la dérive de l'horloge interne de l'ADCP (polynôme 1 : fichiers 1 à 15).

#### <span id="page-11-0"></span>*3.3 Etape 3 : Calcul des vitesses absolues de courant*

A l'issue de cette étape, un fichier campagne est constitué :

=> **CADISAR1\_0.nc** calculé avec les valeurs par défaut de corrections d'angle et d'amplitude (0,1,0).

#### <span id="page-11-1"></span>*3.4 Ajout de la bathymétrie*

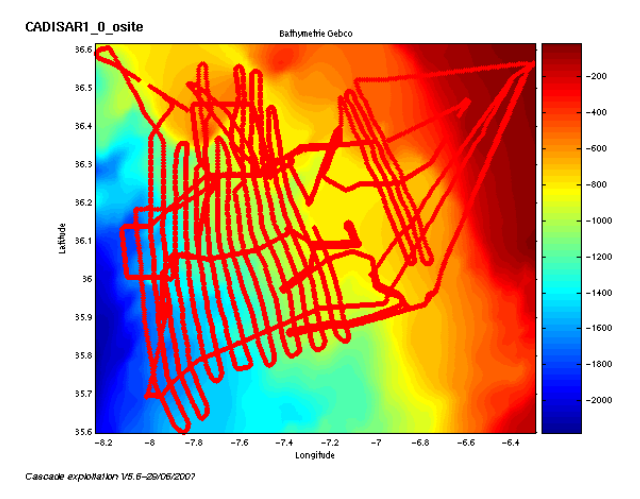

**Figure 9 – Bathymétrie GEBCO sur le trajet**

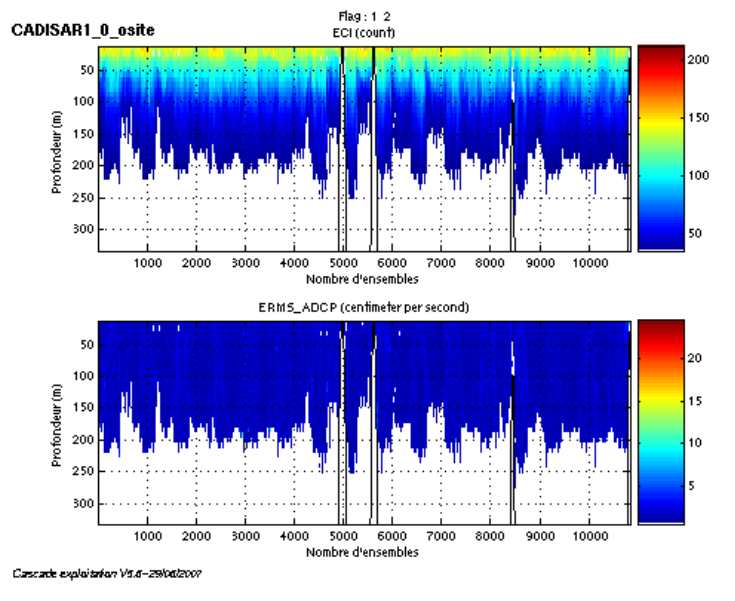

<span id="page-11-2"></span>*3.5 Qualité des données reçues*

**Figure 10- Haut : Intensité rétro-diffusée – Bas : Erreur RMS**

**12**

## <span id="page-12-0"></span>*3.6 Nettoyage des données et correction de l'attitude :*

L'exploitation des données est basée sur les valeurs suivantes :

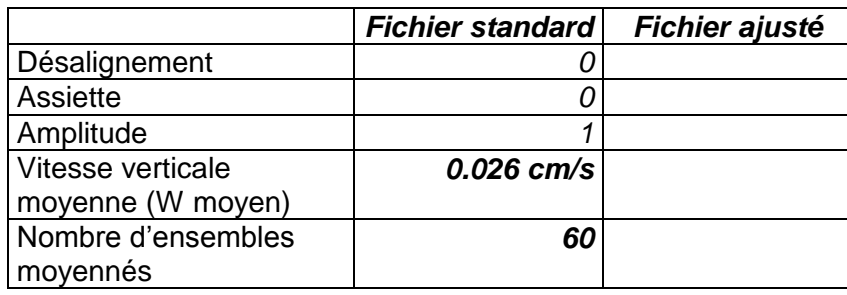

Le W moyen étant satisfaisant, un ajustement de l'assiette n'est pas nécessaire.

Les informations sur les composantes parallèle et orthogonale à la vitesse du navire sont :

|                        | Composante | Composante  |
|------------------------|------------|-------------|
|                        | parallèle  | orthogonale |
| Corrélation Min        | $-0.111$   | $-0.017$    |
| <b>Corrélation Max</b> | 0.123      | 0.213       |

**Tableau 10 – Composantes parallèle et orthogonale**

Lors du nettoyage des données, les flags attribués sont les suivants :

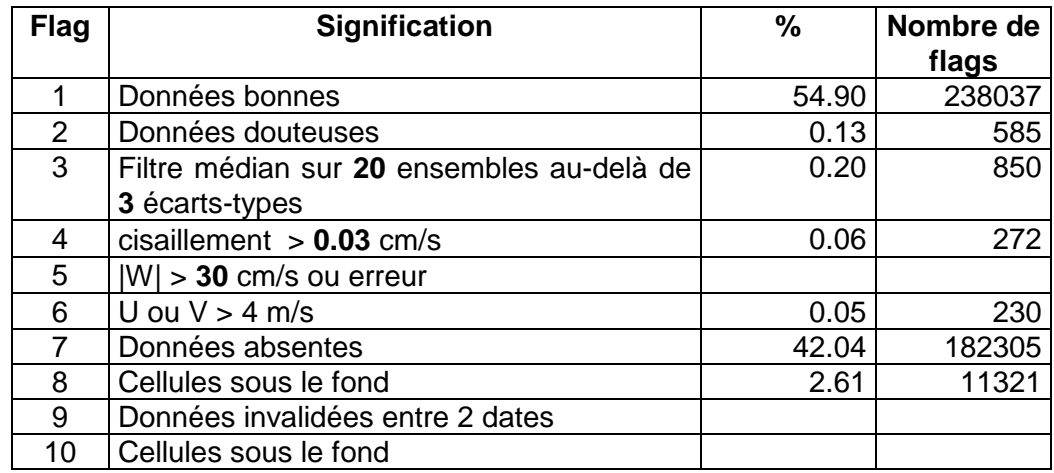

#### **Tableau 11 – Types et pourcentage de flags attribués aux données**

Ce qui correspond au graphique de la figure suivante :

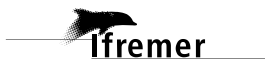

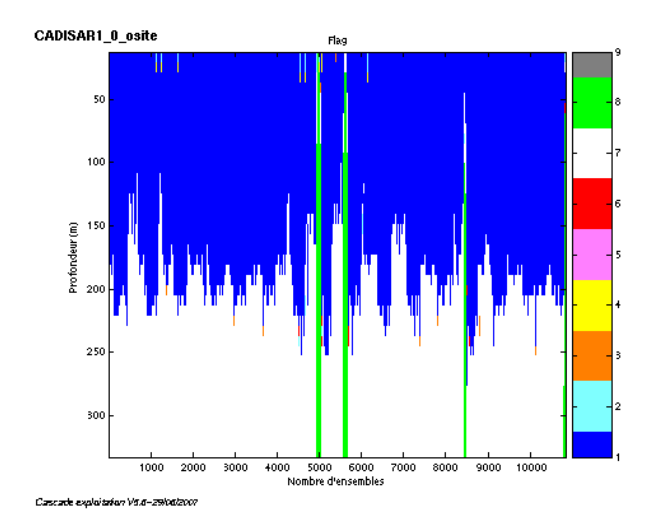

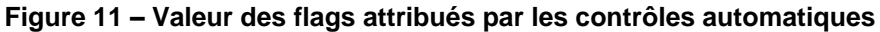

## <span id="page-13-0"></span>*3.7 Exploitation des données – Tracés*

#### <span id="page-13-1"></span>**3.7.1 La marée**

Les composantes de la marée ont été prises en compte lors du calcul des vitesses du courant.

#### <span id="page-13-2"></span>**3.7.2 Définition des sections**

Au cours de la campagne, 1 section a été définie :

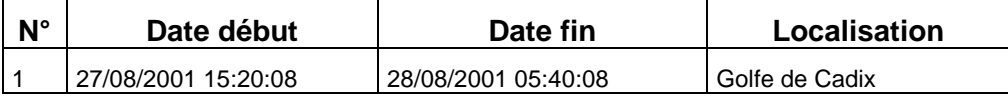

**Tableau 12– Date et localisation de la section**

La carte de la section est la suivante :

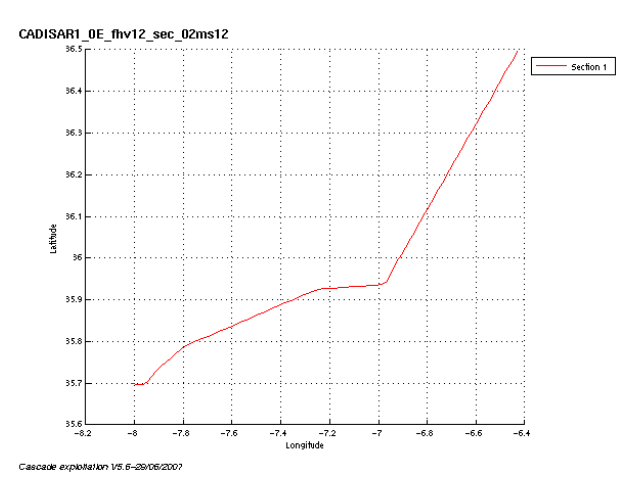

**Figure 12 – Carte de la section**

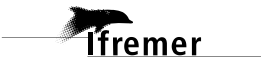

#### <span id="page-14-0"></span>**3.7.3 Images des sections**

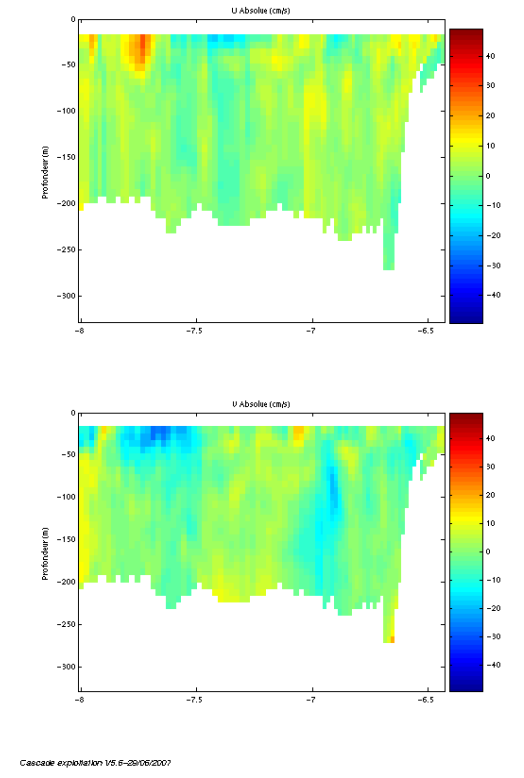

**Figure 13– Composantes du courant – section 1 (Golfe de Gascogne)**

#### <span id="page-14-1"></span>**3.7.4 Tracés des vecteurs des sections**

Les tracés de vecteurs sont réalisés avec une distance entre chaque point égale à 2 kms. Un niveau de profondeur (de 0 à 50 m) est représenté.

Pour la section concernée, le facteur d'échelle est de 0.3 et tous les points sont tracés.

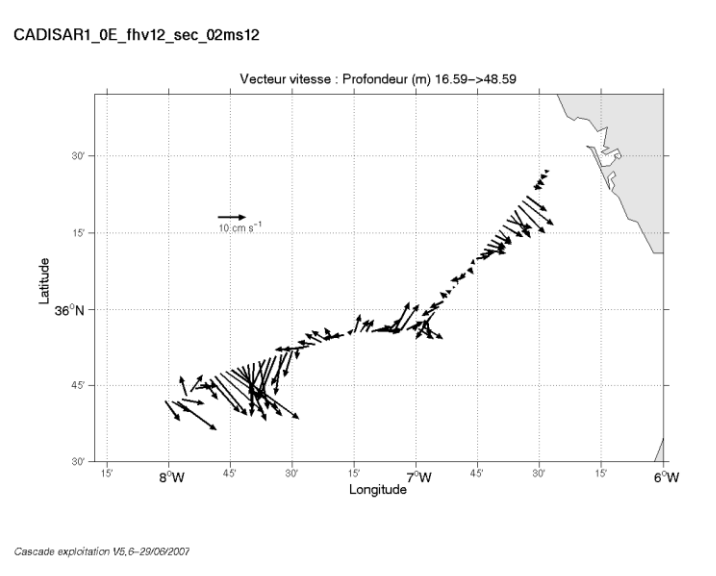

**Figure 14– Vecteurs du courant sur la section 1 : Golfe de Cadix (de 0 à 50 m)**

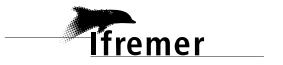

**15**

## <span id="page-15-0"></span>**4 Récapitulatif sur la qualité des données et leur portée**

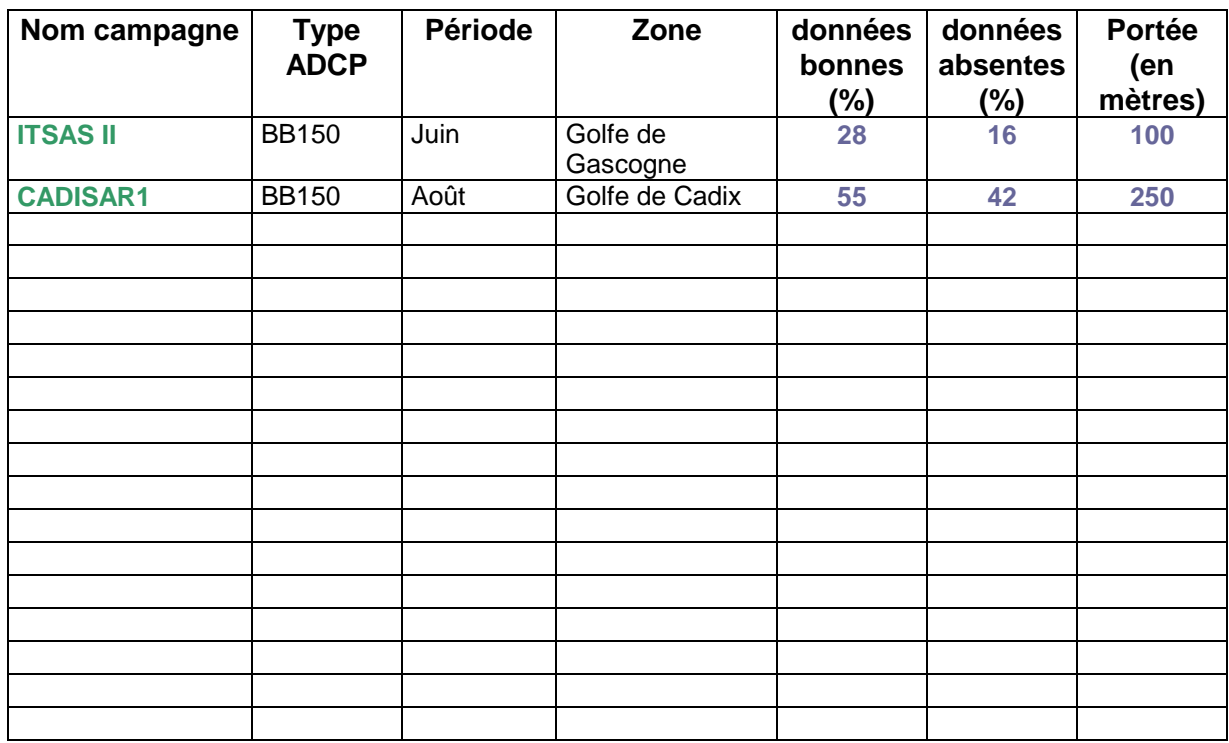

## <span id="page-16-0"></span>**Références**

- Kermabon, C. et F. Gaillard, Janvier 2001 : CASCADE : logiciel de traitement des données ADCP de coque. Documentation maintenance utilisateur (LPO-IFREMER).

- Michèle Fichaut, Françoise Le Hingrat - Janvier 2004 : Manuel d'exploitation des données d'ADCP de coque. Rapport interne SISMER. (Référence : SIS-04-010).

- Y. Izenic, C. Kermabon, F. Gaillard, P. Lherminier – Février 2005 : Cascade 5.3 Logiciel de traitement et d'analyse des mesures ADCP de Coque – Documentation utilisateur et maintenance de la partie « exploitation des données ».

-Michèle Fichaut, Françoise Le Hingrat – Juin 2005 : Cascade 5.3 : Manuel d'exploitation des données d'ADCP de coque – Documentation utilisateur SISMER de la partie « exploitation des données » - Rapport interne SISMER (Référence : SIS-05-048).

-Michèle Fichaut, Françoise Le Hingrat – Septembre 2005 : Cascade 5.4 : Manuel d'exploitation des données d'ADCP de coque – Documentation utilisateur SISMER de la partie « exploitation des données » - Rapport interne SISMER (Référence : SIS-05-102).